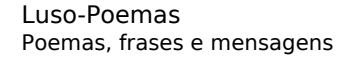

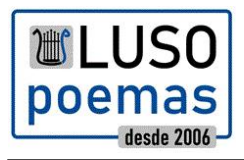

## [Novidades](https://www.luso-poemas.net/modules/smartsection/item.php?itemid=28) Categoria : [Informações](https://www.luso-poemas.net/modules/smartsection/category.php?categoryid=3) Publicado por TrabisDeMentia em 20-Apr-2007 23:30

Clique no titulo para ler!

A parte dos favoritos respeitante a poetas já funciona! Agora basta ir ao perfil do seu poeta favorito e clicar em "adicionar" ou "remover" consoante o caso. Depois já pode ir à listagem dos poemas e ter acesso a uma nova caixa em que pode escolher 4 opções:

Listar todos os poemas em geral Listar os seus textos apenas Listar os seus rascunhos Listar os poemas dos seus poetas favoritos

Sim, você leu bem!

Agora pode salvar um poema como rascunho em vez de o publicar! No formulário de envio de poema tem caixa de verificação para que você possa escolher!

Quando quiser publicar o seu rascunho basta clicar em editar, marcar a caixa de publicação e tornar a enviar!

Os poemas favoritos vêm brevemente, por hoje é tudo!